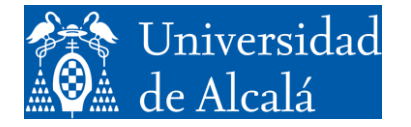

Departamento de Automática

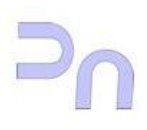

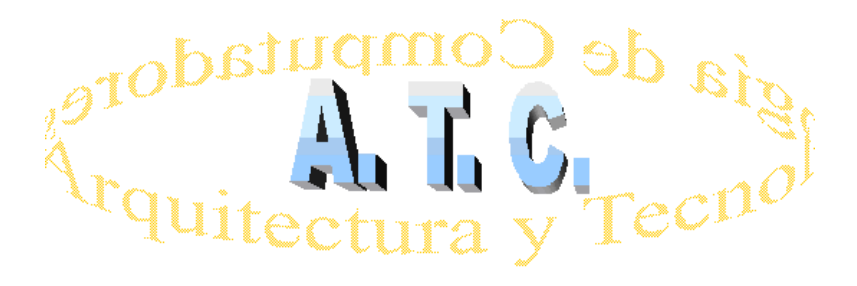

# ARQUITECTURA DE REDES Laboratorio

**Práctica 6: Configurar una cuenta de correo para acceder a ella por medio de O***penSSL.*

> Grado en Ingeniería Informática Curso 2022/23

# **1. Configurar una cuenta de correo para acceder a ella por medio de** *OpenSSL***:**

a) Crear una cuenta de correo Web con la que trabajar.

- Accederemos a la Web<https://www.zoho.com/mail/> donde crearemos una cuenta de correo seleccionando *Personal Email*.
- No instalar "*Habilite la autenticación en dos fases*", *omita este paso.*
- Toda la información sobre la cuenta de correo se encuentra en "*configuración*", esquina superior derecha. Y en la opción "cuentas de correo" encontramos todos los parámetros para poder acceder a las cuentas a través de los protocolos *smtp, pop* e *imap.*

# b) Configuración de accesos.

Tendremos que habilitar:

- *"Acceso a POP"*
- *"Acceso a IMAP"*
- *"Guardar una copia de los correos electrónicos enviados*"

Para acceder al servidor a través de **POP**, la configuración que se deberá utilizar será:

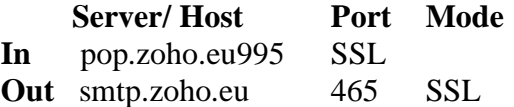

Para acceder al servidor a través de **SMTP e IMAP**, la configuración que se deberá utilizar será

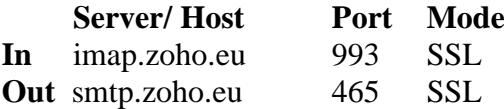

c) Proceder a realizar la conexión.

Se debe tener presente que hay conexiones en las que es necesario previamente codificar en Base64 el usuario y la contraseña. Disponemos de dos tipos de codificación en base64:

a) La codificación de nuestro *Login y Password* por separado (**auth login**)

```
echo -n "mi_login" | openssl enc -base64
LW4gImFycXVpdGFyZGUxIiANCg==
```
**echo -n** "mi\_clave" **| openssl enc -base64** LW4gIkAxMjM0NTYjIiANCg==

b) La codificación de nuestro *Login y Password* juntos (**auth plain**)

```
echo -e "\0mi_login\0mi_clave" | base64
AGFycXVpdGFyZGUxQGdtYWlsLmNvbQBAMTIzNDU2Iwo=
```
Ejemplo:

A continuación, es posible conectarse con el servidor para acceder a los mensajes. Por ejemplo, para hacerlo por IMAP, se pueden usar los comandos:

(COMENTARIO: conexión) openssl s\_client -crlf -connect imap.gmail.com:993 -quiet

(COMENTARIO: hacer login) a1 login usuario contraseña

(COMENTARIO: listado general) a1 list "" "\*"

(COMENTARIO: información del buzón de entrada) a1 examine inbox

(COMENTARIO: obtener el cuerpo del mensaje 1) a1 fetch 1 body[]

(COMENTARIO: obtener parte primera del cuerpo del mensaje 1) a1 fetch 1 body.peek[1]

etc...

# **2. Ejemplos de accesos a través de OpenSSL:**

#### *a) Enviar correos con IMAP y OpenSSL.*

As the port-number normally is 993, an example OpenSSL command would be openssl s client connect imap.example.com:993 -quiet. (If you would like to see the public key of the server, as well as some other encryption-related information, omit *-quiet*.) The server should then start an IMAP session, displaying a greeting such as the \* OK Dovecot ready example below.

A continuación comenzamos a realizar el acceso tipo:

#### **jm@jm-VirtualBox:~\$ openssl s\_client -crlf -connect imap.zoho.eu:993** CONNECTED(00000005)

```
depth=2 C = US, O = DigiCert Inc, OU = www.digicert.com, CN = DigiCert Global 
Root G2
verify return:1
depth=1 C = US, O = DigitCert Inc, OU = www.digicert.com, CN = Thawte TLS RSA
C_A G_1verify return:1
depth=0 CN = *zoho.euverify return:1
---
Certificate chain
0 \text{ s:CN} = *zoho.eui:C = US, O = DigiCert Inc, OU = www.digicert.com, CN = Thawte TLS RSA CA G1
1 s:C = US, O = DigiCert Inc, OU = www.digicert.com, CN = Thawte TLS RSA CA G1
i:C = US, O = DigiCert Inc, OU = www.digicert.com, CN = DigiCert Global Root 
G2
---
Server certificate
-----BEGIN CERTIFICATE-----
```
MIIGCzCCBPOgAwIBAgIQAYxE7eDl2Qbi36g6bEs1pDANBgkqhkiG9w0BAQsFADBe MQswCQYDVQQGEwJVUzEVMBMGA1UEChMMRGlnaUNlcnQqSW5jMRkwFwYDVQQLExB3 d3cuZGlnaWNlcnOuY29tMR0wGwYDVOODExRUaGF3dGUqVExTIFJTOSBDOSBHMTAe Fw0yMjAyMTQwMDAwMDBaFw0yMzAzMDkyMzU5NTlaMBQxEjAQBqNVBAMMCSouem9o bv51dTCCASIwDOYJKoZIhvcNAOEBBOADggEPADCCAOoCggEBALs+018mwUnTFviH ZaKThRpNhPhbvRKWH1vRd93pAIXVKnvvOBc0Ya2iNxUeV0sPHxDBTnIJ3f16xIc6 6ZR4VW2+Hhtb8qGP7iZq+osRHZol34sw2zeQc4bzULzs24qY6568dLiRTzKaOBuf LH5ZjBtgAuJWEO16UI3MxHbQRsXvyY7WJgkg0MOBH1Fmyvi8VVivbDyUCTU8S3pv r5igRHaQ+N8v8YZIjkX+12+5kX1CpbYW/1eCaHvc19kQ/1r/qV8T/yf7vBVdJmYp BAMARzBFAiB2ZHtnsR0fHGww9kVb/0PdunjawQMVZFKhxjnpDS0cGqIhANdxpLVe OedajmrfrzVEFOH+clW55RPbS45AMIadvOV3MA0GCSqGSIb3DQEBCwUAA4IBAQCq 6n0sa65MofKfG5T+/CUY+gs86W368+xJoYR+BMslQl99ft+MJ8UhpKq1l8zeIsZL IE9OhsVYCc10CMvlFrzsamETzVLTOTnJeaZSLevk8LOwst7sRL45N7sMBnJ0FnnF LxgLK5qIcezyyybHfmOAnxCvAfMjEu9vtEcgXnzhWUulIqNJ5SxVhr8QrorG7thZ HUNjkaOkIhieS2nD/AcqJMZYOoE9AOL33tqR8CfuX1yONIJtqts81I6bfEcVSVME oqpG2INH8117q5BO/QKe/QGtCZeJ1d214BCAePhuuGgQo31ZMNpqZ2xtCsVxFCA/ 7TwYbJeR71Kh7nMV7nkK -----END CERTIFICATE----subject= $CN = *$ .zoho.eu issuer=C = US, O = DigiCert Inc, OU = www.digicert.com, CN = Thawte TLS RSA CA  $G1$ No client certificate CA names sent Peer signing digest: SHA256 Peer signature type: RSA-PSS Server Temp Key: X25519, 253 bits SSL handshake has read 3398 bytes and written 435 bytes Verification: OK New, TLSv1.0, Cipher is ECDHE-RSA-AES256-SHA Server public key is 2048 bit Secure Renegotiation IS supported Compression: NONE Expansion: NONE No ALPN negotiated SSL-Session: Protocol : TLSv1.2 : ECDHE-RSA-AES256-SHA Cipher Session-ID: 58054C7288416FEFF456D6CA1CFDB591B1B69EC133138671D0C911FF6CD9376C Session-ID-ctx: Master-Key: 7FA468C2BE54B03091029BC8618814A82F37C7476187150CF301EC7D7777DD510F3AF23F91144A FF60F65FDFC4B7265C PSK identity: None PSK identity hint: None SRP username: None TLS session ticket lifetime hint: 14400 (seconds) TLS session ticket: 0000 - 7b 69 4e 3f 02 a2 26 1e-09 cd 07 98 1c 49 b5 52  $\{iN? \ldots \& \ldots \ldots I \ldotp R$ 0010 - 88 a9 12 ac 3a 96 48 0a-ed f5 90 64 c3 c5 bb 6b  $\dots$ .:. $H$ .... $d...k$ 0020 - 81 d3 7d 4f c5 41 63 d5-c6 00 4a 51 32 4a ff d9  $. . \}$ O.Ac...JQ2J.. 0030 - aa 83 30 67 b5 b0 72 dc-70 39 ee 86 0d 09 0f 72  $.09.09.09.00$ 0040 - 8b fd 70 a7 85 d6 95 33-f2 eb df 88 dd 56 6e 2f  $\ldots p \ldots 3 \ldots \ldots \mathrm{Vn}$ / 0050 - c8 e2 36 6b 88 af 70 60-27 a4 ed d6 65 50 2a 16  $...6k \cdot p$ <sup>'</sup>...eP<sup>\*</sup>. 0060 - b5 39 f8 27 8e 26 26 34-1f 8b 46 13 59 4e a6 b7  $.9.$ '.  $& 4.$ . F. YN.. 0070 - 58 57 05 b7 df 82 e4 11-94 72 dd 7e 85 c1 a5 78  $XW \ldots \ldots r \ldots x$ 0080 - 6f 3d 4f 67 e1 7a 86 d8-9d 11 69 71 14 a7 87 62  $o = Oq. z...iq...b$ 0090 - 0d fb a8 a2 c3 36 31 06-21 59 d0 c9 8e 07 15 6a  $\ldots$ . 61. ! $Y$ .  $\ldots$ . j  $\mathbf{u}_{n.7.07.}$  .../x.~. 00a0 - 22 6e c0 37 f0 40 37 fa-5f a7 16 2f 78 b3 7e ef Start Time: 1670886010 Timeout : 7200 (sec) Verify return code: 0 (ok) Extended master secret: yes

```
---
* OK svwall.zoho.com IMAP4 Server (Zoho Mail IMAP4rev1 Server version 1.0)
a login arquitarde ######## (sustituimos ###### por el PW de nuestra cuenta)
* CAPABILITY IMAP4rev1 UNSELECT CHILDREN XLIST NAMESPACE IDLE MOVE ID 
AUTH=PLAIN SASL-IR UIDPLUS ESEARCH LIST-EXTENDED LIST-STATUS WITHIN LITERAL-
APPENDLIMIT=20971520 CONDSTORE
a OK Success
a list "" "*"
* LIST (\HasNoChildren) "/" "INBOX"
* LIST (\Noinferiors \Drafts) "/" "Drafts"
* LIST (\Noinferiors) "/" "Templates"
* LIST (\HasNoChildren) "/" "Snoozed"
* LIST (\Noinferiors \Sent) "/" "Sent"
* LIST (\Noinferiors \Junk) "/" "Spam"
* LIST (\HasNoChildren \Trash) "/" "Trash"
 LIST (\HasNoChildren) "/" "Notification"
* LIST (\HasNoChildren) "/" "Newsletter"
a OK Success
a select INBOX
* 4 EXISTS
* 1 RECENT
* OK [UNSEEN 1]
* OK [UIDVALIDITY 1] UIDs valid
* OK [UIDNEXT 5] Predicted next UID
* OK [HIGHESTMODSEQ 1000000000000000001]
* FLAGS (\Answered \Flagged \Deleted \Seen \Draft)
* OK [PERMANENTFLAGS (\* \Answered \Flagged \Deleted \Seen \Draft)] Permanent 
flags
a OK [READ-WRITE] SELECT completed
a fetch 1 body 
* 1 FETCH (BODY (("TEXT" "PLAIN" ("charset" "UTF-8") NIL NIL "QUOTED-
PRINTABLE" 1256 64)("TEXT" "HTML" ("charset" "UTF-8") NIL NIL "QUOTED-
PRINTABLE" 12175 156) "ALTERNATIVE"))
a OK Success
a logout
* BYE IMAP4rev1 Server logging out
a OK Success
closed
```
### *b) Enviar correos con SMTP y OpenSSL.*

Disponemos de dos tipos de codificación en base64:

1º) La codificación de nuestro *Login y Password* por separado

```
echo -n "milogin" | openssl enc -base64
echo -n "arquitarde" | openssl enc -base64
LW4gImFycXWpdGFyZGUxIiANCg==
echo -n "miclave" | openssl enc -base64
echo -n "########" | openssl enc -base64
LW4gIkAxMjM0ETYjIiANCg==
```
2º) La codificación de nuestro *Login y Password* juntos

```
echo -e "\0arquitarde\0########" | base64
AGFycXVpdGFyZGUxQGdtYWlsLmNvbQBEMTIzNDU2Iwo=
```
O bien.

#### **echo -ne** "\0arquitarde\0########" **| base64 AGFycXVpdGFyZGUxQGdtYWlsLmNvbQBEMTIzNDU2Iwo=**

A continuación comenzamos a realizar el acceso del tipo:

```
jm@jm-VirtualBox:~$ openssl s_client -crlf -connect smtp.zoho.eu:465
CONNECTED(00000005)
depth=2 C = US, O = DigiCert Inc, OU = www.digicert.com, CN = DigiCert Global 
Root G2
verify return:1
depth=1 C = US, O = DigitCert Inc, OU = www.digicert.com, CN = Thawte TLS RSA
CA G1
verify return:1
depth=0 CN = *.zoho.eu
verify return:1
---
Certificate chain
 0 \text{ s:CN} = *z \text{oho.eu} i:C = US, O = DigiCert Inc, OU = www.digicert.com, CN = Thawte TLS RSA CA 
G1
1 s:C = US, O = DigiCert Inc, OU = www.digicert.com, CN = Thawte TLS RSA CA 
G1
  i:C = US, 0 = DigiCert Inc, 0U = www.digicert.com, CN = DigiCert Global
Root G2
---
Server certificate
-----BEGIN CERTIFICATE-----
MIIGCzCCBPOgAwIBAgIQAYxE7eDl2Qbi36g6bEs1pDANBgkqhkiG9w0BAQsFADBe
MQswCQYDVQQGEwJVUzEVMBMGA1UEChMMRGlnaUNlcnQgSW5jMRkwFwYDVQQLExB3
d3cuZGlnaWNlcnQuY29tMR0wGwYDVQQDExRUaGF3dGUgVExTIFJTQSBDQSBHMTAe
Fw0yMjAyMTQwMDAwMDBaFw0yMzAzMDkyMzU5NTlaMBQxEjAQBgNVBAMMCSouem9o
by5ldTCCASIwDQYJKoZIhvcNAQEBBQADggEPADCCAQoCggEBALs+Ql8mwUnTFviH
ZaKThRpNhPhbvRKWH1yRd93pAIXVKnvyOBc0Ya2iNxUeV0sPHxDBTnIJ3f16xIc6
6ZR4VW2+Hhtb8gGP7iZq+osRHZol34sw2zeQc4bzULzs24gY6568dLiRTzKaOBuf
LH5ZjBtgAuJWEOl6UI3MxHbQRsXvyY7WJgkg0MOBH1Fmyvi8VVivbDyUCTU8S3pv
r5igRHaQ+N8v8YZIjkX+l2+5kX1CpbYW/1eCaHvc19kQ/1r/qV8T/yf7vBVdJmYp
Ltvng1dexrDWkJ2W32bboXDcs5iEFqS56ZHuRn09OaU+4eDkAVxQGk7J0uF233E8
ejWoyT8CAwEAAaOCAw0wggMJMB8GA1UdIwQYMBaAFKWM/jLM6w8s1BnGCLgAJIhd
w8W3MB0GA1UdDgQWBBRTa7zpYrUhLEv7LOs9CQIb3GGkrjAdBgNVHREEFjAUggkq
LnpvaG8uZXWCB3pvaG8uZXUwDgYDVR0PAQH/BAQDAgWgMB0GA1UdJQQWMBQGCCsG
AQUFBwMBBggrBgEFBQcDAjA7BgNVHR8ENDAyMDCgLqAshipodHRwOi8vY2RwLnRo
YXd0ZS5jb20vVGhhd3RlVExTUlNBQ0FHMS5jcmwwPgYDVR0gBDcwNTAzBgZngQwB
AgEwKTAnBggrBgEFBQcCARYbaHR0cDovL3d3dy5kaWdpY2VydC5jb20vQ1BTMHAG
CCsGAQUFBwEBBGQwYjAkBggrBgEFBQcwAYYYaHR0cDovL3N0YXR1cy50aGF3dGUu
Y29tMDoGCCsGAQUFBzAChi5odHRwOi8vY2FjZXJ0cy50aGF3dGUuY29tL1RoYXd0
ZVRMU1JTQUNBRzEuY3J0MAkGA1UdEwQCMAAwggF9BgorBgEEAdZ5AgQCBIIBbQSC
AWkBZwB2AOg+0No+9QY1MudXKLyJa8kD08vREWvs62nhd31tBr1uAAABfvYRE3MA
AAQDAEcwRQIgdyR02ywXprwKi6hnpYwN63I52YUFdD0eQ2hSZZtzg2ECIQDeXDXy
l8NRAqU8pFXNDQAmBh4cq6XTEdR6SLzZ2RbqvgB1ADXPGRu/sWxXvw+tTG1Cy7u2
JyAmUeo/4SrvqAPDO9ZMAAABfvYRE60AAAQDAEYwRAIgPxGvBMD+/gV7uSfW5fkj
XcM9MoFutMKjmmCeqYk8LMACIAlrBwlXdxNB1XYvxLrexsxObn9hZTmMRZBn9BJk
+V7tAHYAs3N3B+GEUPhjhtYFqdwRCUp5LbFnDAuH3PADDnk2pZoAAAF+9hET0gAA
BAMARzBFAiB2ZHtnsR0fHGww9kVb/0PdunjawQMVZFKhxjnpDS0cGgIhANdxpLVe
OedajmrfrzVEF0H+clW55RPbS45AMIadvOV3MA0GCSqGSIb3DQEBCwUAA4IBAQCq
6n0sa65MofKfG5T+/CUY+gs86W368+xJoYR+BMslQl99ft+MJ8UhpKq1l8zeIsZL
IE9OhsVYCc1QCMylFrzsamETzVLTOTnJeaZSLevk8LOwst7sRL45N7sMBnJ0FnnF
LxgLK5qIcezyyybHfmOAnxCvAfMjEu9vtEcgXnzhWUulIqNJ5SxVhr8QrorG7thZ
HUNjkaOkIhieS2nD/AcqJMZYOoE9AOL33tqR8CfuX1yONIJtqts81I6bfEcVSVME
oqpG2INH8l17q5BO/QKe/QGtCZeJ1d2l4BCAePhuuGgQo31ZMNpqZ2xtCsVxFCA/
7TwYbJeR71Kh7nMV7nkK
-----END CERTIFICATE-----
subject=CN = *.zoho.eu
```
issuer=C = US, O = DigiCert Inc, OU = www.digicert.com, CN = Thawte TLS RSA CA  $G1$ No client certificate CA names sent Peer signing digest: SHA256 Peer signature type: RSA-PSS Server Temp Key: X25519, 253 bits  $- - -$ SSL handshake has read 3398 bytes and written 435 bytes Verification: OK New, TLSv1.0, Cipher is ECDHE-RSA-AES256-SHA Server public key is 2048 bit Secure Renegotiation IS supported Compression: NONE Expansion: NONE No ALPN negotiated SSL-Session: Protocol : TLSv1.2 Cipher : ECDHE-RSA-AES256-SHA Session-ID: E393B134D2E98F9544A99123B2B60EB28FBE24366BE1F312DEA7CD143F348F1A Session-ID-ctx: Master-Key: A5B60378EF3BC687A740ADF7DB916548B82DBCCBE621D2040803053472C0B9AC2DD9CBBEEB5D5E 83459008A389D056DE PSK identity: None PSK identity hint: None SRP username: None TLS session ticket lifetime hint: 14400 (seconds) TLS session ticket: 0000 - 7b 69 4e 3f 02 a2 26 1e-09 cd 07 98 1c 49 b5 52  $\{iN? \ldots \& \ldots \ldots I.R$ 0010 - 92 6c 5a 84 7a 0b 91 11-98 d9 0d 75 a6 96 3a 3c  $.1Z. z. \ldots . u. :$ 0020 - 6c 44 c1 5d da 64 f2 ee-6b c3 57 b5 fb a5 2a a1  $1D.$ ].d..k. $W...$ \*. 0030 - 31 0a 59 78 c4 06 16 53-80 78 64 96 39 c9 b4 c6  $1.Yx...S.xd.9...$ 0040 - 91 a3 Oc fe 5f 18 f0 72-63 10 05 cb a6 d7 f7 ef  $\ldots$  . . .  $\mathbb{TC}$  . . . . . . . 0050 - 4f 0d 9c 6a 33 50 bc 6a-25 86 2f 7b 89 20 b7 a5  $0. . \overline{13}P. \overline{18}. / \overline{18}.$ 0060 - fc 66 56 2e 9e e1 50 df-f8 bc 41 99 e8 23 42 20  $.fV...P...A...#B$ 0070 - a6 3f ab 8e aa 3a d9 49-60 8b e8 34 d7 ea 05 59  $. ? . . . : . I^* . . 4 . . . Y$ 0080 - 1e 34 32 e1 07 27 5c 27-33 5a dd 6c 78 ef 48 dd  $.42.$ .'\'3Z.1x.H. 0090 - f6 41 0c e4 ae 5e c7 45-00 de 70 6e 60 e3 1c ca  $.A...^{\wedge}.E..pn^{\wedge}...$ 00a0 - 52 b5 d5 7b 69 5e 14 c4-72 cd 2c 06 63 17 97 c9  $R. . \{\text{i}^{\wedge}. .r. , .c. . .$ Start Time: 1670885339 Timeout :  $7200$  (sec) Verify return code: 0 (ok) Extended master secret: yes 220 mx.zoho.eu SMTP Server ready December 12, 2022 11:48:59 PM CET auth plain 503 Must issue a EHLO/HELO command first. ehlo arquitarde 250-mx.zoho.eu Hello arquitarde (208.red-80-29-37.staticip.rima-tde.net  $(80.29.37.208)$ 250-AUTH LOGIN PLAIN 250 SIZE 53477376 auth plain 334 AGFycXVpdGFyZGUxQGdtYVlsLmNvbQBAETIzNDU2Iwo= 235 Authentication Successful mail from:<arquitarde@zohomail.eu> 250 Sender <arquitarde@zohomail.eu> OK rcpt to:<imruiz@amail.com> 250 Recipient <jmruiz@gmail.com> OK data 354 Ok Send data ending with <CRLF>.<CRLF>

**Subject:** "prueba" Hola mundo **.** 250 Message received **quit** 221 mx.zoho.eu closing connection closed

## *c) Recibir correos con POP y OpenSSL.*

A continuación comenzamos a realizar el acceso del tipo:

```
jm@jm-VirtualBox:~$ openssl s_client -crlf -connect pop.zoho.eu:995
CONNECTED(00000005)
depth=2 C = US, O = DigiCert Inc, OU = www.digicert.com, CN = DigiCert Global 
Root G2
verify return:1
depth=1 C = US, O = DigiCert Inc, OU = www.digicert.com, CN = Thawte TLS RSA 
CA G1
verify return:1
depth=0 CN = *.zoho.eu
verify return:1
---
Certificate chain
 0 s:CN = *.zoho.eu
    i:C = US, O = DigiCert Inc, OU = www.digicert.com, CN = Thawte TLS RSA CA 
G<sub>1</sub>1 s:C = US, O = DigiCert Inc, OU = www.digicert.com, CN = Thawte TLS RSA CA 
G1
    i:C = US, O = DigiCert Inc, OU = www.digicert.com, CN = DigiCert Global 
Root G2
---Server certificate
-----BEGIN CERTIFICATE-----
MIIGCzCCBPOgAwIBAgIQAYxE7eDl2Qbi36g6bEs1pDANBgkqhkiG9w0BAQsFADBe
MQswCQYDVQQGEwJVUzEVMBMGA1UEChMMRGlnaUNlcnQgSW5jMRkwFwYDVQQLExB3
d3cuZGlnaWNlcnQuY29tMR0wGwYDVQQDExRUaGF3dGUgVExTIFJTQSBDQSBHMTAe
Fw0yMjAyMTQwMDAwMDBaFw0yMzAzMDkyMzU5NTlaMBQxEjAQBgNVBAMMCSouem9o
by5ldTCCASIwDQYJKoZIhvcNAQEBBQADggEPADCCAQoCggEBALs+Ql8mwUnTFviH
ZaKThRpNhPhbvRKWH1yRd93pAIXVKnvyOBc0Ya2iNxUeV0sPHxDBTnIJ3f16xIc6
6ZR4VW2+Hhtb8gGP7iZq+osRHZol34sw2zeQc4bzULzs24gY6568dLiRTzKaOBuf
LH5ZjBtgAuJWEOl6UI3MxHbQRsXvyY7WJgkg0MOBH1Fmyvi8VVivbDyUCTU8S3pv
r5igRHaQ+N8v8YZIjkX+l2+5kX1CpbYW/1eCaHvc19kQ/1r/qV8T/yf7vBVdJmYp
Ltvng1dexrDWkJ2W32bboXDcs5iEFqS56ZHuRn09OaU+4eDkAVxQGk7J0uF233E8
ejWoyT8CAwEAAaOCAw0wggMJMB8GA1UdIwQYMBaAFKWM/jLM6w8s1BnGCLgAJIhd
w8W3MB0GA1UdDgQWBBRTa7zpYrUhLEv7LOs9CQIb3GGkrjAdBgNVHREEFjAUggkq
LnpvaG8uZXWCB3pvaG8uZXUwDgYDVR0PAQH/BAQDAgWgMB0GA1UdJQQWMBQGCCsG
AQUFBwMBBggrBgEFBQcDAjA7BgNVHR8ENDAyMDCgLqAshipodHRwOi8vY2RwLnRo
YXd0ZS5jb20vVGhhd3RlVExTUlNBQ0FHMS5jcmwwPgYDVR0gBDcwNTAzBgZngQwB
AgEwKTAnBggrBgEFBQcCARYbaHR0cDovL3d3dy5kaWdpY2VydC5jb20vQ1BTMHAG
CCsGAQUFBwEBBGQwYjAkBggrBgEFBQcwAYYYaHR0cDovL3N0YXR1cy50aGF3dGUu
Y29tMDoGCCsGAQUFBzAChi5odHRwOi8vY2FjZXJ0cy50aGF3dGUuY29tL1RoYXd0
ZVRMU1JTQUNBRzEuY3J0MAkGA1UdEwQCMAAwggF9BgorBgEEAdZ5AgQCBIIBbQSC
AWkBZwB2AOg+0No+9QY1MudXKLyJa8kD08vREWvs62nhd31tBr1uAAABfvYRE3MA
AAQDAEcwRQIgdyR02ywXprwKi6hnpYwN63I52YUFdD0eQ2hSZZtzg2ECIQDeXDXy
l8NRAqU8pFXNDQAmBh4cq6XTEdR6SLzZ2RbqvgB1ADXPGRu/sWxXvw+tTG1Cy7u2
JyAmUeo/4SrvqAPDO9ZMAAABfvYRE60AAAQDAEYwRAIgPxGvBMD+/gV7uSfW5fkj
XcM9MoFutMKjmmCeqYk8LMACIAlrBwlXdxNB1XYvxLrexsxObn9hZTmMRZBn9BJk
+V7tAHYAs3N3B+GEUPhjhtYFqdwRCUp5LbFnDAuH3PADDnk2pZoAAAF+9hET0gAA
BAMARzBFAiB2ZHtnsR0fHGww9kVb/0PdunjawQMVZFKhxjnpDS0cGgIhANdxpLVe
OedajmrfrzVEF0H+clW55RPbS45AMIadvOV3MA0GCSqGSIb3DQEBCwUAA4IBAQCq
6n0sa65MofKfG5T+/CUY+gs86W368+xJoYR+BMslQl99ft+MJ8UhpKq1l8zeIsZL
IE9OhsVYCc1QCMylFrzsamETzVLTOTnJeaZSLevk8LOwst7sRL45N7sMBnJ0FnnF
LxgLK5qIcezyyybHfmOAnxCvAfMjEu9vtEcgXnzhWUulIqNJ5SxVhr8QrorG7thZ
```
HUNjkaOkIhieS2nD/AcqJMZYOoE9AOL33tqR8CfuX1yONIJtqts81I6bfEcVSVME oqpG2INH8l17q5BO/QKe/QGtCZeJ1d2l4BCAePhuuGgQo31ZMNpqZ2xtCsVxFCA/ 7TwYbJeR71Kh7nMV7nkK -----END CERTIFICATE---- subject= $CN = *$ .zoho.eu issuer=C = US, O = DigiCert Inc, OU = www.digicert.com, CN = Thawte TLS RSA CA G1 --- No client certificate CA names sent Peer signing digest: SHA256 Peer signature type: RSA-PSS Server Temp Key: X25519, 253 bits --- SSL handshake has read 3398 bytes and written 434 bytes Verification: OK --- New, TLSv1.0, Cipher is ECDHE-RSA-AES256-SHA Server public key is 2048 bit Secure Renegotiation IS supported Compression: NONE Expansion: NONE No ALPN negotiated SSL-Session: Protocol : TLSv1.2 Cipher : ECDHE-RSA-AES256-SHA Session-ID: 4A009052B2B304481339F13C02681BF77E9B897A77D858064A81BD4722A9E255 Session-ID-ctx: Master-Key: 14334F49368C60981595AFD9F3A7E1CF22FE78FBDE31C65991F3AC7F1EBD9BBE4336511F941796 CF09C62700587BAEE1 PSK identity: None PSK identity hint: None SRP username: None TLS session ticket lifetime hint: 14400 (seconds) TLS session ticket: 0000 - 7a 7b 8a 21 dd ed e6 92-20 af ac 6b 73 b3 f9 7c z{.!.... ..ks..| 0010 - 9a 4f 28 de 9c e4 e6 ba-95 45 f5 5c a8 e3 d3 3f .O(......E.\...? 0020 - cf a0 9c 32 f2 d0 38 17-75 99 30 8e 4f d2 48 4c ...2..8.u.0.O.HL 0030 - 4d d9 33 c4 83 c4 c9 00-83 9f 12 b4 4f cc 69 f5 M.3.........O.i. 0040 - d1 e2 4d a0 74 a0 6a 25-17 48 37 56 c1 5e 94 46 ..M.t.j%.H7V.^.F 0050 - 79 03 53 78 9a a2 b2 f1-8e 88 9d 32 2b e9 ab 4d y.Sx.......2+..M<br>0060 - 91 d1 f0 7c f4 75 f3 51-ca 9f 6e 25 4e 3f 56 a3 ........0...n%N?V. 0060 - 91 d1 f0 7c f4 75 f3 51-ca 9f 6e 25 4e 3f 56 a3 .......Q..n%N?V.<br>0070 - 05 c5 85 f5 93 a3 16 72-25 c4 74 15 61 7f 51 ec .......r%.t.a.Q. 0070 - 05 c5 85 f5 93 a3 16 72-25 c4 74 15 61 7f 51 ec 0080 - 83 5f 2d 8b ac ae ae 14-42 78 82 04 56 00 97 da . -.....Bx..V... 0090 - 75 1a 16 77 4a a5 81 8e-2c 38 0d 2b 13 f5 1d 77  $\overline{u}.\overline{w}.\overline{w}.\overline{w}.\overline{y}.\overline{y}.\overline{y}$  Start Time: 1670886219 Timeout : 7200 (sec) Verify return code: 0 (ok) Extended master secret: yes --- +OK POP3 mx.zoho.eu v1.0 server ready [17073290.1670886219639@mx.zoho.eu](mailto:17073290.1670886219639@mx.zoho.eu) **user arquitarde** +OK **pass ########**  $+OK$ **list** +OK 5 messages (31412 octets) 1 13751 2 13395 3 878 4 1123 5 2265 .

**list 1** +OK 1 13751 **retr 1** From: welcome@zoho.eu Subject: Welcome to Zoho Mail MIME-Version: 1.0 Content-Type: multipart/alternative; boundary="----=\_Part\_565525\_675833552.1665384326498" Importance: Medium User-Agent: Zoho Mail X-Mailer: Zoho Mail To: arquitarde@zohomail.eu Date: Mon, 12 Dec 2022 19:41:21 +0100 Message-ID: <1076708326.9706.1670870481380@[172.26.15.214]> X-ZohoMail-Sender: welcome@zoho.eu X-ZM-MESSAGEID: 1670870481425000001 ------ Part 565525 675833552.1665384326498 Content-Type: text/plain; charset="UTF-8" Content-Transfer-Encoding: quoted-printable Hello Arqui, We are happy to have you onboard! Join our webinar sessions to discover the power of Zoho Mail. https://www.zoho.com/mail/webinars/?src=3Dzmwelcome https://www.zoho.com/ma= il/webinars/recorded-webinars.html?src=3Dzmwelcome These are some additional resources you can use to help kick start your jou= rney with Zoho Mail. https://www.zoho.com/mail/complete-guide-to-setup-zohomail.html?src=3Dzmwel= come https://www.zoho.com/mail/deployment/?src=3Dzmwelcome https://www.zoho.com/mail/migration/?src=3Dzmwelcome We roll out feature enhancements every day. You can catch up with all our latest updates here. https://www.zoho.com/mail/whats-new.html?src=3Dzmwelcome In case you need further assistance, write to us on mailto: support@zohomail= ..com Thank you, Zoho Mail Team Follow us on https://www.facebook.com/zoho/ https://twitter.com/zohomail?l= ang=3Den https://www.linkedin.com/company/zoho-mail/?originalSubdomain=3Din= https://www.instagram.com/zoho/ https://www.youtube.com/c/ZohoMailofficial=  $=20$ You have received this email because you have signed up for Zoho Mail. =C2=A9 2022. Zoho Corporation Pvt. Ltd. All rights reserved. ------=\_Part\_565525\_675833552.1665384326498 Content-Type: text/html; charset="UTF-8" Content-Transfer-Encoding: quoted-printable <!DOCTYPE html PUBLIC "-//W3C//DTD HTML 4.01 Transitional//EN"><html><head>= <meta content=3D"text/html;charset=3DUTF-8" http-equiv=3D"Content-Type"></h= ead><body ><div style=3D"font-family: Verdana, Arial, Helvetica, sans-serif= ; font-size: 10pt;"><table cellpadding=3D"0" cellspacing=3D"0" width=3D"100=

%" style=3D"max-width:600px; margin: 0 auto;"><tbody><tr><td style=3D"paddi= ng: 40px 0;"><table cellpadding=3D"0" cellspacing=3D"0" width=3D"100%" styl=

e=3D"border: 1px solid #f1f1f1;"><tbody><tr><td style=3D"background: url('h= ttps://www.zohowebstatic.com/sites/default/files/workplace/zmail/welcome-ba= use to help kick start your journey with Zoho Mail.<br></td></tr><tr><td a= lign=3D"center" style=3D"padding-bottom: 60px;"><div style=3D"display:inlin= e-block; max-width:170px; min-width:170px; vertical-align:top; border: 1px = solid #feeeca; background-color: rgba(253,224,151,.15); border-radius:  $4px;=$ " class=3D"mobile-wrapper"><a href=3D"https://www.zoho.com/mail/complete-gu= ide-to-setup-zohomail.html?src=3Dzmwelcome" target=3D"\_blank" style=3D"colo= r: #000; text-decoration: none;"><table cellpadding=3D"0" cellspacing=3D"0"= width=3D"100%" class=3D"max-width"><tbody><tr><td style=3D"text-align: rig= le=3D"border: 0px; color: #999999; font-family: sans-serif; font-size: 14px= ;"><br></td></tr>><tr><td align=3D"center" valign=3D"top" style=3D"font-fami= ly: 'ZohoPuvi',system-ui,-apple-system, Segoe UI, Roboto, Ubuntu, Cantarell, Not= o Sans,sans-serif;"><img src=3D"https://www.zohowebstatic.com/sites/default= /files/workplace/zmail/welcome-img3.png" width=3D"120" alt=3D"Complete setu= p guide" style=3D"border: 0px; color: #999999; font-family: sans-serif; fon= t-size: 14px;"> <p style=3D"font-size: 14px; line-height: 24px; text-align:= center; padding-bottom: 5px; color: #000; font-weight: 500;">Deployment gu= ides<br/>>h></td></td></tr>></tbody></table></a></div><div style=3D"display:inlin= e-block; max-width:170px; min-width:170px; vertical-align:top; border: 1px = solid #feeeca; background-color: rgba(253,224,151,.15); border-radius:  $4px;=$ " class=3D"mobile-wrapper"><a href=3D"https://www.zoho.com/mail/migration/?= src=3Dzmwelcome" target=3D" blank" style=3D"color: #000; text-decoration: n= one;"><table cellpadding=3D"0" cellspacing=3D"0" width=3D"100%" class=3D"ma= x-width"><tbody><tr><td style=3D"text-align: right; padding: 10px 10px 0 0;= "><img src=3D"https://www.zohowebstatic.com/sites/default/files/workplace/z= mail/arrow-yellow.png" width=3D"10" alt=3D"Arrow" style=3D"border: 0px; col= or: #999999; font-family: sans-serif; font-size: 14px;"><br></td></tr><tr><= td align=3D"center" valign=3D"top" style=3D"font-family: 'ZohoPuvi',system-= ui,-apple-system,Segoe UI,Roboto,Ubuntu,Cantarell,Noto Sans,sans-serif;"><i= mg src=3D"https://www.zohowebstatic.com/sites/default/files/workplace/zmail= /welcome-img4.png" width=3D"120" alt=3D"Complete setup guide" style=3D"bord= er: 0px; color: #999999; font-family: sans-serif; font-size: 14px;"> <p sty= Cantarell, Noto Sans, sans-serif; font-size: 12px; color: #7C7B7B; margin:= 0;">=C2=A9 2022. Zoho Corporation Pvt. Ltd. All rights reserved.<br></p></= td></tr></tbody></table></td></tr></tbody></table><div><br></div></div><br>= </body></html>

------ Part 565525 675833552.1665384326498--

. **quit**

+OK mx.zoho.eu Service closing transmission channel closed